## Activer son compte Educonnect élève

Vous devez récupérer auprès de l'administration ou du professeur principal de la classe, une fiche contenant l'identifiant et le mot de passe de votre enfant pour qu'il puisse se créer un compte Educonnect et pouvoir avec ce compte se connecter à l'ENT du collège, accéder à tous les logiciels qui lui seront utiles pendant toute sa scolarité (Pronote, Folios, PIX, e-sidoc, les livres numériques et bien d'autres applications) sans avoir besoin de s'authentifier à chaque fois.

Sélectionnez :

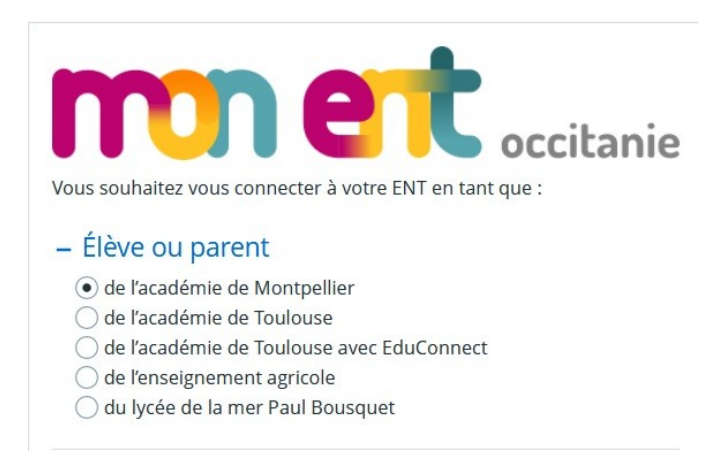

Se connecter avec l'identifiant et le Mot de passe provisoire.

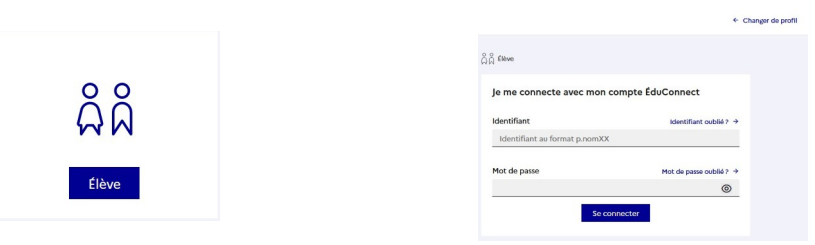

Puis changer de mot de passe pour utiliser un mot de passe fort, un mot de passe qu'il connaît. 1

Renseigner ensuite sa date de naissance à l'aide du calendrier (ne pas la taper directement) 2

- Renseigner un mail personnel (s'il en a un) qu'il faudra valider sur son téléphone ou sa boite 3
- mail. Ceci est impératif pour les élèves de 3eme, car en cas de perte d'identifiant ou de mot de passe, il pourra utiliser le lien (identifiant ou mot de passe perdu et recevoir un mail) 4

Il suffit de valider ce message pour accéder à Educonnect.